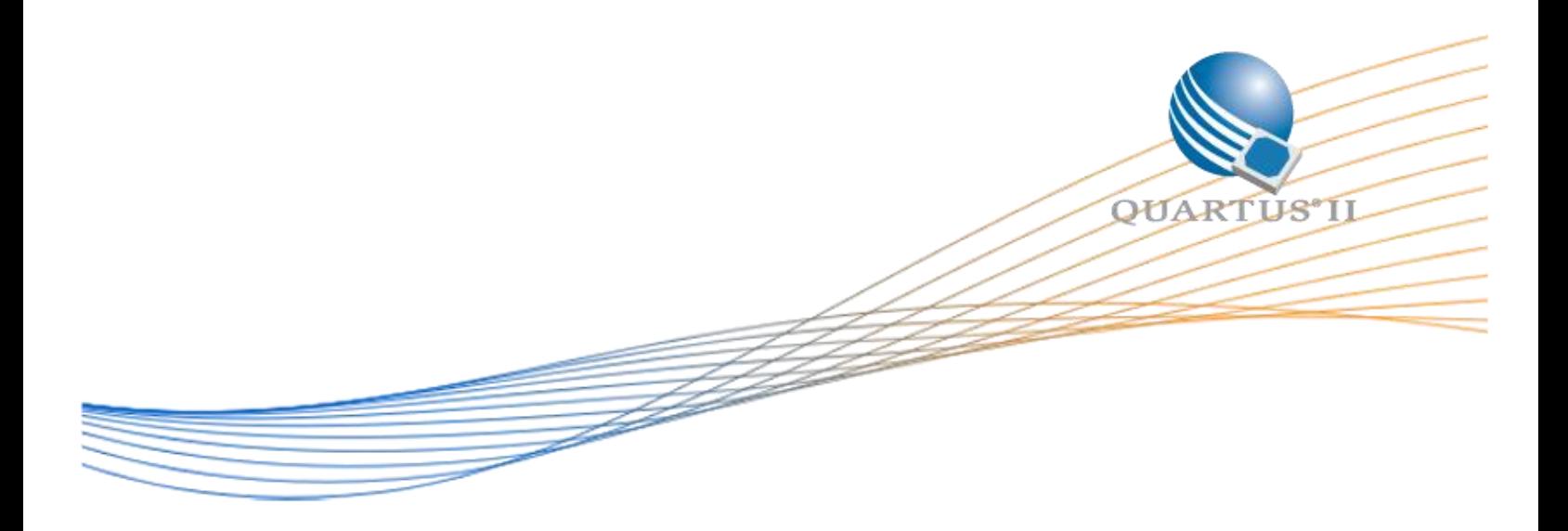

# **Arria 10 Internal Temperature Sensor Reference Design User Guide**

Date: 2016 January 6

Revision: 1.0

©2015 Altera Corporation. All rights reserved. ALTERA, ARRIA, CYCLONE, HARDCOPY, MAX, MEGACORE, NIOS, QUARTUS and STRATIX words and logos are trademarks of Altera Corporation and registered in the U.S. Patent and Trademark Office and in other countries. All other words and logos identified as trademarks or service marks are the property of their respective holders as described at www.altera.com/common/legal.html. Altera warrants performance of its semiconductor products to current specifications in accordance with Altera's standard warranty, but reserves the right to make changes to any products and services at any time without notice. Altera assumes no responsibility or liability arising out of the application or use of any information, product, or service described herein except as expressly agreed to in writing by Altera. Altera customers are advised to obtain the latest version of device specifications before relying on any published information and before placing orders for products or services.

# **Contents**

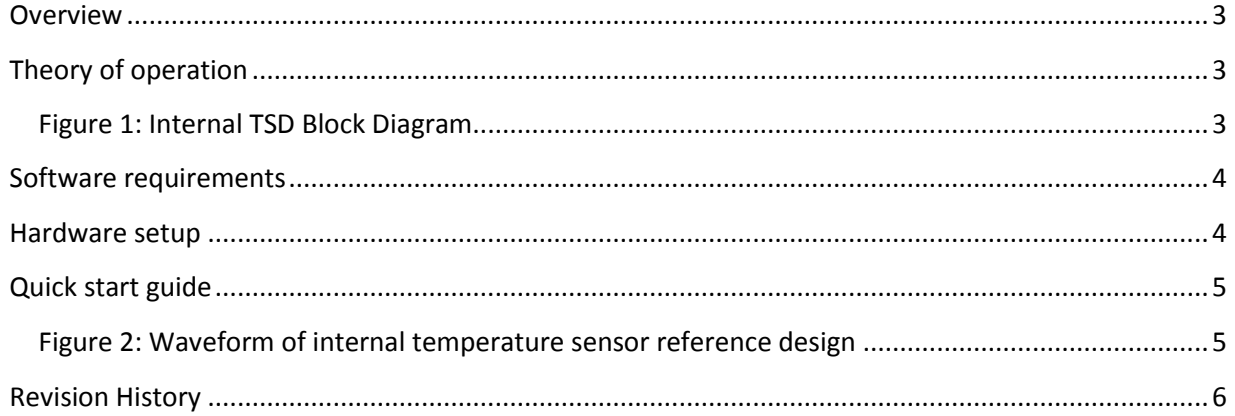

#### <span id="page-2-0"></span>**Overview**

This reference design is targeted on Arria 10 GX FPGA Develompent Kit. It demonstrates on the usage of Arria 10 internal temperature sensor.

### <span id="page-2-1"></span>**Theory of operation**

Arria 10 device contains a temperature sensing diode (TSD) that uses the characteristics of a PN junction diode to determine die temperature. It comes with a built-in 10-bit analog-to-digital converter (ADC) circuitry that allow user to monitor die temperature.

Altera developed an IP, named *Altera Temperature Sensor IP core* to allow user to read the temperature using internal temperature sensing diode. The IP contains 4 signals named *CORECTL, RESET, EOC, and TEMPOUT*. To read the temperature of the die during user mode, assert the *CORECTL* signal from low to high. Active high *RESET* signal is used to reset the register at any time. The ADC circuitry takes 1,024 clock cycles to complete one conversion. The *EOC* signal goes high for one clock cycle indicating completion of the conversion. The FPGA core reads out the data on the *TEMPOUT* signal at the falling edge of the *EOC* signal.

For more information of the Arria 10 temperature sensor diode, user can refer to Chapter 10 (Power Management in Arria 10 Devices) in [Arria 10 Core Fabric and General Purpose I/Os handbook](https://www.altera.com/en_US/pdfs/literature/hb/arria-10/a10_handbook.pdf) and [Altera](https://www.altera.com/en_US/pdfs/literature/ug/ug_alttemp_sense.pdf)  [Temperature Sensor IP Core User Guide](https://www.altera.com/en_US/pdfs/literature/ug/ug_alttemp_sense.pdf)

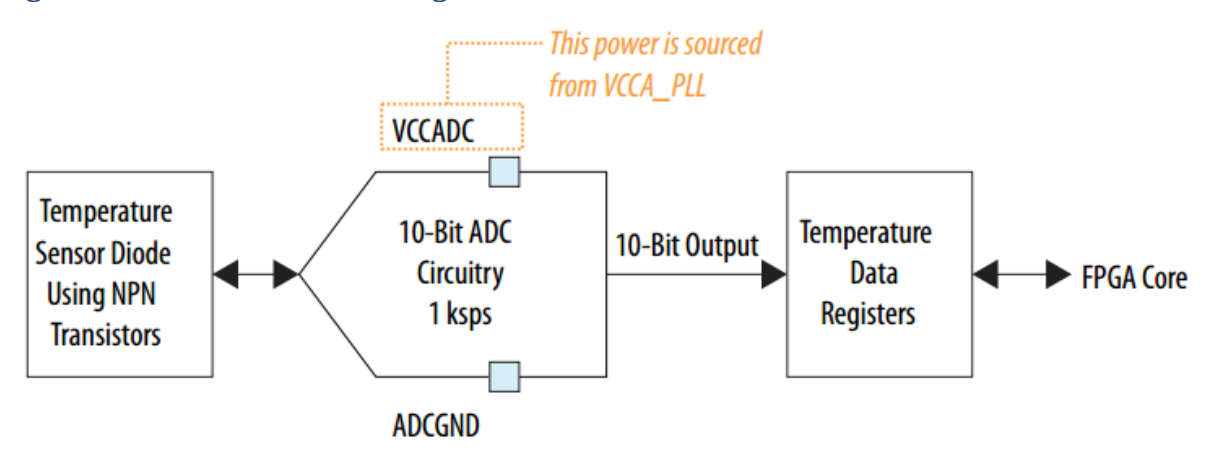

#### <span id="page-2-2"></span>**Figure 1: Internal TSD Block Diagram**

## <span id="page-3-0"></span>**Software requirements**

In order to run the reference design in Windows system, the following software is needed:

- Altera Complete Design Suite (ACDS). Refer to the version indicated at the Quartus II version field of this reference design in the Design Store
- Altera Arria 10 GX FPGA Development Kit Installer

### <span id="page-3-1"></span>**Hardware setup**

In order to run the reference design, the following hardware is needed:

- Arria 10 GX FPGA Development Kit
- USB Blaster

## <span id="page-4-0"></span>**Quick start guide**

Follow the following steps to run the reference design:

- Download the reference design in **\*.par** format and open the **New Project Wizard** (File menu) in Quartus II software
- Use the **Design Template Installation** dialog box to install the template
- Compile the design by select **Start compilation** (Processing menu). A successful compilation creates a **\*.sof** file accordingly
- Program the FPGA with the **\*.sof** using USB Blaster
- In the design, user can use the In-System Sources and Probes (ISSP) to control *CORECTL* and *RESET* signal respectively.
- User can monitor the *TEMPOUT* signal using *SignalTap II*
- The figure below demonstrates an example of waveform that is generated by the reference design.

#### <span id="page-4-1"></span>**Figure 2: Waveform of internal temperature sensor reference design**

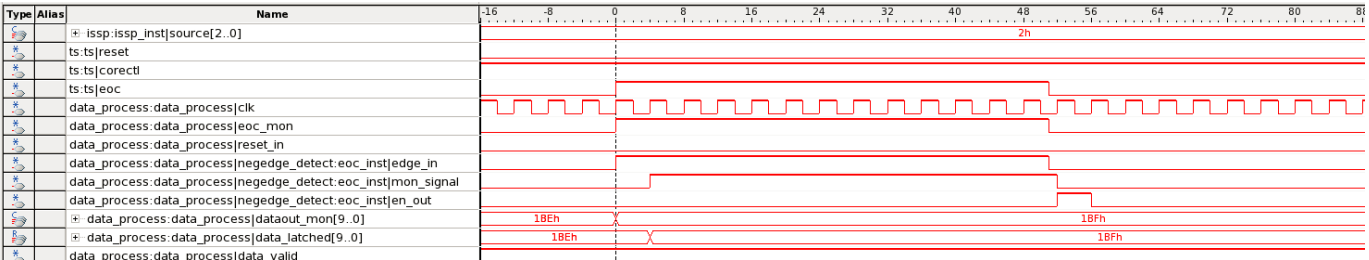

# <span id="page-5-0"></span>**Revision History**

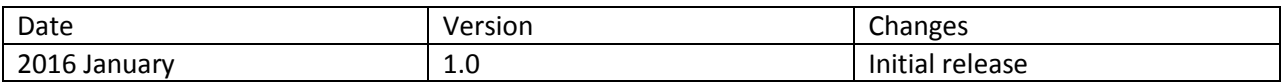